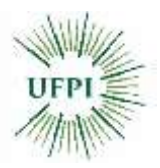

## **UNIVERSIDADE FEDERAL DO PIAUÍ PRÓ-REITORIA DE ENSINO DE GRADUAÇÃO**

## **TRANCAMENTO DE MATRÍCULA EM COMPONENTE CURRICULAR**

O trancamento de componentes curriculares pode ser solicitado pelo aluno, de acordo com data estabelecida no Calendário Acadêmico, através do Portal Acadêmico no SIGAA. De acordo com os seguintes passos:

1- O discente deve: entrar no SIGAA  $\rightarrow$  Portal Discente  $\rightarrow$  Ensino  $\rightarrow$  Trancamento de Componente Curricular  $\rightarrow$  Trancar.

2- A solicitação será encaminhada ao coordenador de cada curso, para que ele faça, se assim desejar alguma observação.

3-O trancamento não é realizado imediatamente, há um prazo de 7 dias corridos, a partir da data de solicitação, para ser confirmado. Dentro do período oficial de trancamento, estabelecido pelo Calendário Acadêmico da instituição, o aluno ainda pode cancelar o seu pedido. Se a ação for solicitada no último dia de trancamento, este será automaticamente confirmado até o dia seguinte, e o aluno não pode mais cancelá-lo.

## **OBSERVAÇÃO**

Os alunos de cursos em regime de blocos poderão solicitar trancamento apenas de componentes curriculares optativos ou que estejam pendentes. Somente alunos de cursos em regime de crédito poderão trancar componentes curriculares, desde que o limite mínimo de 12 (doze) créditos semestrais seja respeitado.

Somente alunos de cursos em regime de crédito poderão trancar componentes curriculares, desde que o limite mínimo de 12 (doze) créditos semestrais seja respeitado.

O trancamento de matrícula em componente curricular que seja correquisito para outro componente curricular, acarreta o trancamento automático deste último.